# Действие «Сообщение» в Mobile SMARTS

Последние изменения: 2024-03-26

Действие «Сообщение» — [визуальное](https://www.cleverence.ru/support/%25D0%2592%25D0%25B8%25D0%25B7%25D1%2583%25D0%25B0%25D0%25BB%25D1%258C%25D0%25BD%25D1%258B%25D0%25B5+%25D0%25B8+%25D0%25BD%25D0%25B5+%25D0%25B2%25D0%25B8%25D0%25B7%25D1%2583%25D0%25B0%25D0%25BB%25D1%258C%25D0%25BD%25D1%258B%25D0%25B5+%25D0%25B4%25D0%25B5%25D0%25B9%25D1%2581%25D1%2582%25D0%25B2%25D0%25B8%25D1%258F/) действие, позволяет выводить на экран какую-нибудь информацию в виде сообщения или ошибки. В тексте сообщения могут применяться [шаблоны](https://www.cleverence.ru/support/%25D0%25A8%25D0%25B0%25D0%25B1%25D0%25BB%25D0%25BE%25D0%25BD%25D1%258B+%25D1%2582%25D0%25B5%25D0%25BA%25D1%2581%25D1%2582%25D0%25BE%25D0%25B2+%25D0%25B8+%25D0%25B2%25D1%258B%25D1%2580%25D0%25B0%25D0%25B6%25D0%25B5%25D0%25BD%25D0%25B8%25D0%25B9/).

Для того что бы сообщения выводились на экран ТСД в конфигурации необходимо включить режим использования сообщений, нужно в свойстве «Использовать всплывающие сообщения» проставить «Да». Даже если режим использования отключен, то будет выдаваться звуковое сообщение, а текст сообщения все равно сохраняется в [сессию.](https://www.cleverence.ru/support/%25D0%259E%25D0%25B1%25D0%25BC%25D0%25B5%25D0%25BD+%25D0%25B4%25D0%25B0%25D0%25BD%25D0%25BD%25D1%258B%25D0%25BC%25D0%25B8+%25D0%25BC%25D0%25B5%25D0%25B6%25D0%25B4%25D1%2583+%25D0%25B4%25D0%25B5%25D0%25B9%25D1%2581%25D1%2582%25D0%25B2%25D0%25B8%25D1%258F%25D0%25BC%25D0%25B8/)

Кроме вывода информации в виде всплывающего сообщения, имеется возможность выдавать звуковые сообщения (настройки, выдавать звуковые сообщения или нет, хранятся в файле [MobileSMARTS.exe.config](https://www.cleverence.ru/support/%25D0%259D%25D0%25B0%25D1%2581%25D1%2582%25D1%2580%25D0%25BE%25D0%25B9%25D0%25BA%25D0%25B8+%25D0%25BA%25D0%25BB%25D0%25B8%25D0%25B5%25D0%25BD%25D1%2582%25D1%2581%25D0%25BA%25D0%25BE%25D0%25B3%25D0%25BE+%25D0%25BF%25D1%2580%25D0%25B8%25D0%25BB%25D0%25BE%25D0%25B6%25D0%25B5%25D0%25BD%25D0%25B8%25D1%258F+%25D0%25B4%25D0%25BB%25D1%258F+%25D0%25A2%25D0%25A1%25D0%2594/)), параметр «playSounds» должен быть включен (true — проигрывать звуки сообщений, предупреждений и ошибок, подробнее смотрите «Настройки клиентского [приложения](https://www.cleverence.ru/support/%25D0%259D%25D0%25B0%25D1%2581%25D1%2582%25D1%2580%25D0%25BE%25D0%25B9%25D0%25BA%25D0%25B8+%25D0%25BA%25D0%25BB%25D0%25B8%25D0%25B5%25D0%25BD%25D1%2582%25D1%2581%25D0%25BA%25D0%25BE%25D0%25B3%25D0%25BE+%25D0%25BF%25D1%2580%25D0%25B8%25D0%25BB%25D0%25BE%25D0%25B6%25D0%25B5%25D0%25BD%25D0%25B8%25D1%258F+%25D0%25B4%25D0%25BB%25D1%258F+%25D0%25A2%25D0%25A1%25D0%2594/) для ТСД»).

#### Скриншоты

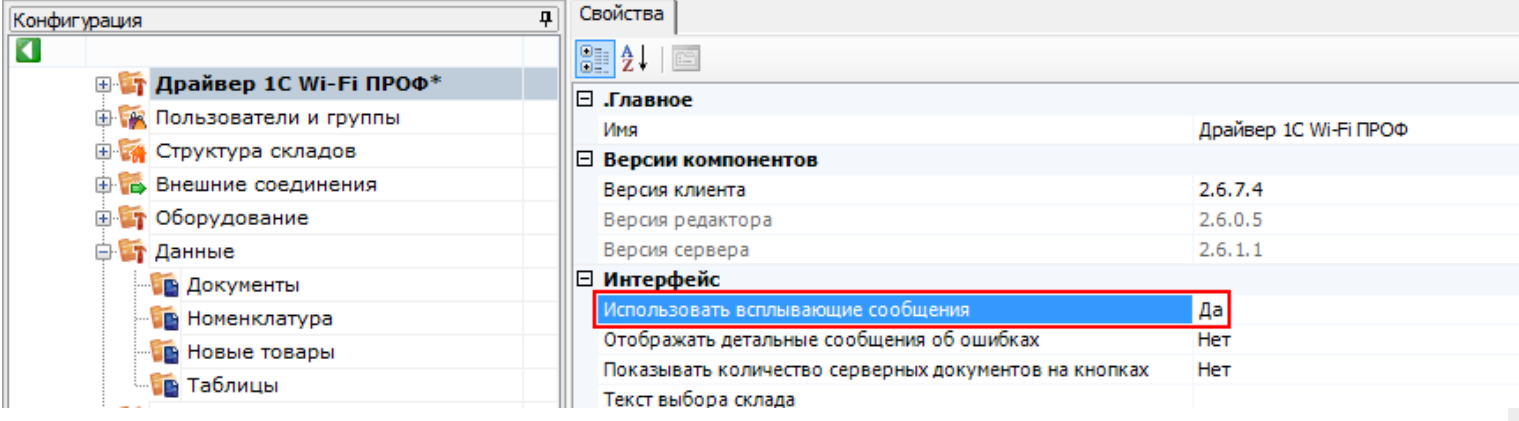

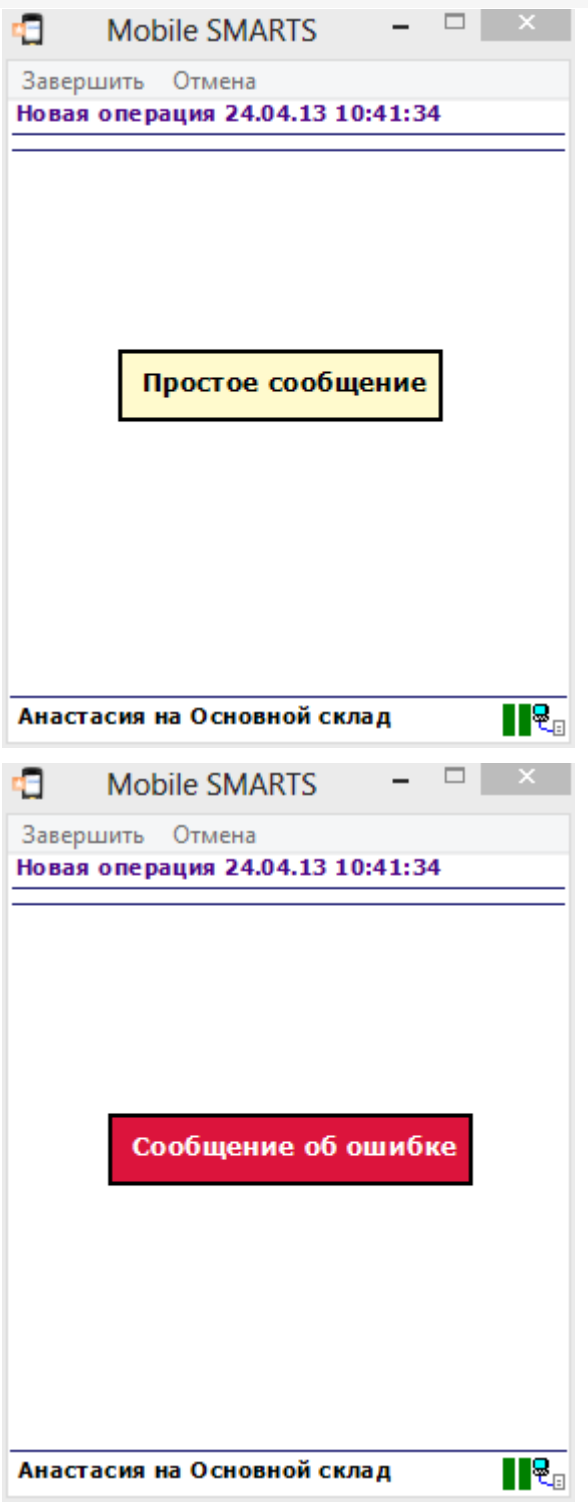

## Настройки действия

Полный список свойств данного действия следующий:

#### .Главное

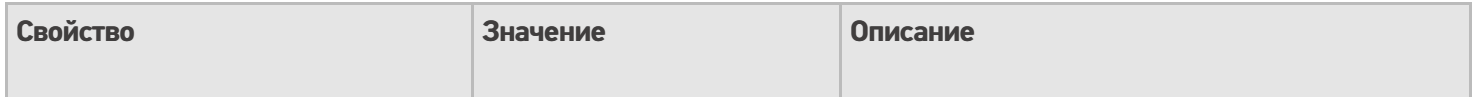

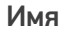

Имя действия

Должно быть заполнено для . .<br>задания на него [переходов](https://www.cleverence.ru/support/%25D0%259F%25D0%25B5%25D1%2580%25D0%25B5%25D1%2585%25D0%25BE%25D0%25B4%25D1%258B+%25D0%25BF%25D0%25BE+%25D0%25B4%25D0%25B5%25D0%25B9%25D1%2581%25D1%2582%25D0%25B2%25D0%25B8%25D1%258F%25D0%25BC/). Имя можно не указывать. В этом случае на такое действие нельзя задать явного [перехода](https://www.cleverence.ru/support/%25D0%259F%25D0%25B5%25D1%2580%25D0%25B5%25D1%2585%25D0%25BE%25D0%25B4%25D1%258B+%25D0%25BF%25D0%25BE+%25D0%25B4%25D0%25B5%25D0%25B9%25D1%2581%25D1%2582%25D0%25B2%25D0%25B8%25D1%258F%25D0%25BC/) по какому-либо событию или условию.

#### **Интерфейс**

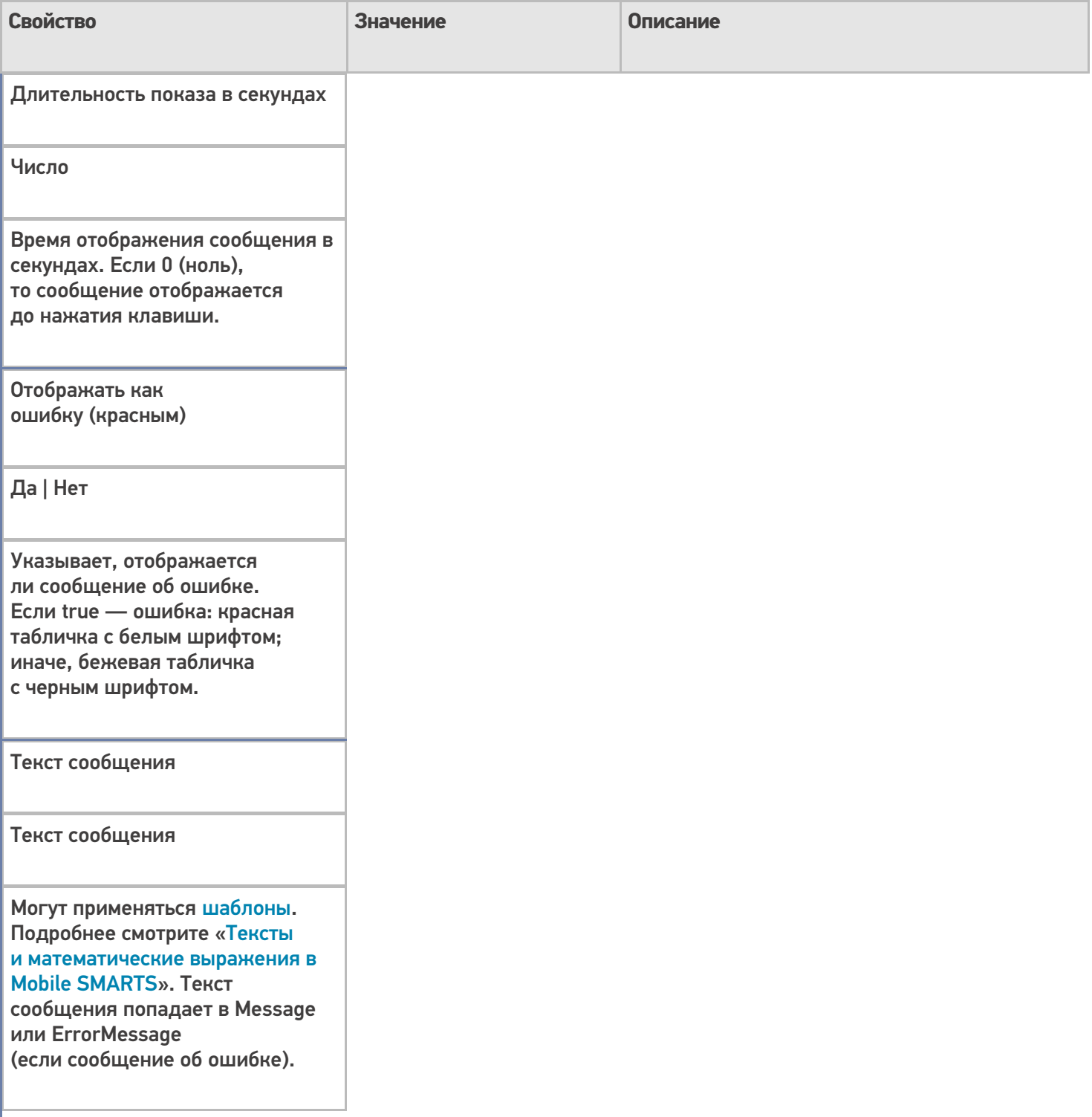

#### **Управление**

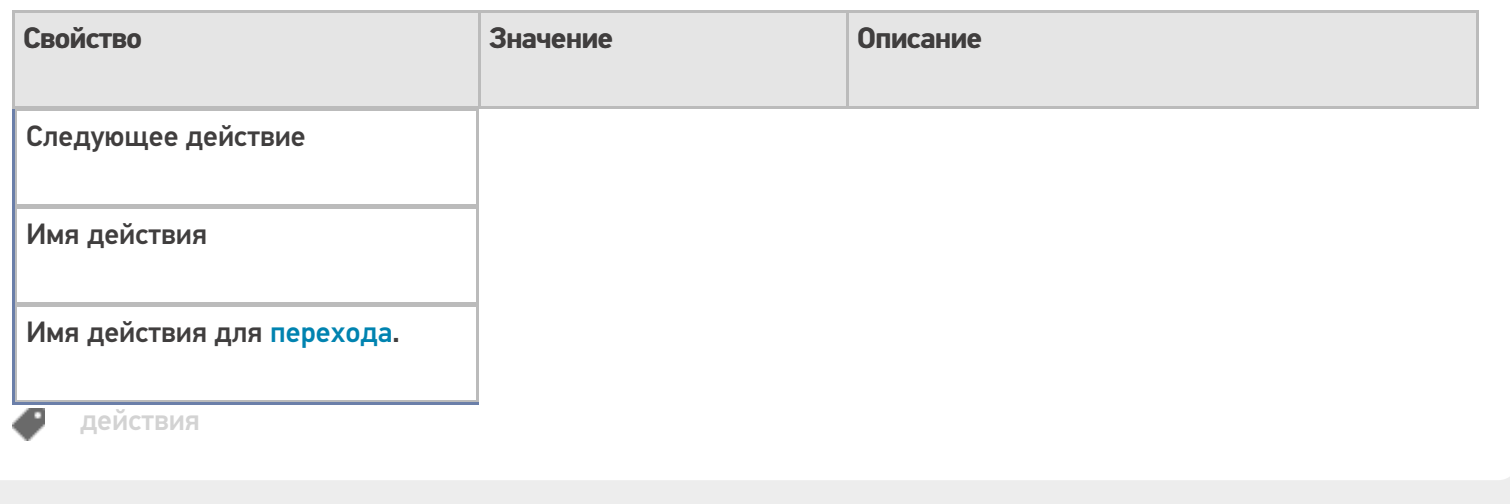

### Не нашли что искали?

 $\odot$ 

Задать вопрос в техническую поддержку